中华诗词大会(网络版)配置使用说明

说明:本配置说明,需要保证他人可以按照步骤完整操作,并运行 起来!不限于以下 **6** 个步骤,需要根据语言、程序实际情况进行删 减!!!

#### **1**.项目说明

- 项目名称:中华诗词大会(网络版)
- 作者:明日科技
- 项目版本:V 1.0
- 版本变化:无
- 完成日期:2020 年 7 月 14 日

# **2.** 系统环境

Linux 发行版 (Ubuntu16.04 / CentOS 等)或 Windows7 及以上 MySQL 5.5 以上版本 Python3.5 以上版本 Redis 任意新版本即可 Django 版本  $2.1$ 

#### **3.** 配置文件

```
在项目根目录下的 config 文件夹中, 新建一个 local_settings.py 文件
添加如下配置,注意 python 文件的严格缩进,不能多或少空格:
# MySQL 配置
DATABASES = { 'default': {
     'ENGINE': 'django.db.backends.mysql',
     'NAME': 'xx',
     'USER': 'xxx',
     'PASSWORD': 'xxx'
   }
}
# Redis 配置
REDIS = \{ 'default': {
     'HOST': '127.0.0.1',
     'PORT': 6379,
     'USER': '',
     'PASSWORD': '',
```
 'db': 0, } } BANK\_REPO = 'F:/PythonProject/exam/backup ' # 修改为存放 excel 题库的位置, 用来 保留题库 BASE NUM  $ID = 100000$ INIT\_PASSWORD = 'p@ssw0rd' DOMAIN = "http://xxx.xx.xx.xxx" #### 需要修改此处域名 WEB\_INDEX\_URI = " $\{\}$ /web/index".format(DOMAIN) # 首页 # 发送邮件 EMAIL\_BACKEND = 'django.core.mail.backends.smtp.EmailBackend' # 邮箱验证后台 EMAIL USE TLS = True  $#$  使用 TSL EMAIL USE  $SSL = False$  # 使用 SSL EMAIL\_SSL\_CERTFILE = None  $#$  SSL 证书 EMAIL\_SSL\_KEYFILE = None  $#$  SSL 文件 EMAIL TIMEOUT = None  $# 1$ 延时 EMAIL\_HOST = 'xxx.xxx(@xx.xxx' SMTP 地址 EMAIL PORT = 465 # 端口 EMAIL\_HOST\_USER = 'xxx@xxx.xx' # 发件邮箱 EMAIL\_HOST\_PASSWORD = 'password' # 密码

SERVER\_EMAIL = EMAIL\_HOST\_USER # 服务器邮箱

DEFAULT\_FROM\_EMAIL = EMAIL\_HOST\_USER # 默认发件人

ADMINS = [('Admin', 'xxx@xxx.xx')] # 管理员邮箱

MANAGERS = ADMINS

# **4.**安装环境

创建虚拟环境: virtualenv venv 等待虚拟环境创建完成执行: venv\Scripts\activate 然后安装项目所需安装包 pip install -r requirements.txt 安装过程如果发现错误,解决错误,直到所有文件安装完成。

### **5.**创建数据库

执行命令连接数据库 mysql -uroot -p 密码 创建数据库: Create database 数据库名 default character set utf8; 然后执行: python manage.py migrate # 迁移数据库, 创建数据表 继续创建超级用户:

python manage.py createsuperuser 创建完成整个系统部署完成了。

# **6.**运行程序

执行命令: python manage.py runserver # 运行程序

访问 "http://127.0.0.1:8000"进入网站首页, 如图 1 所示。

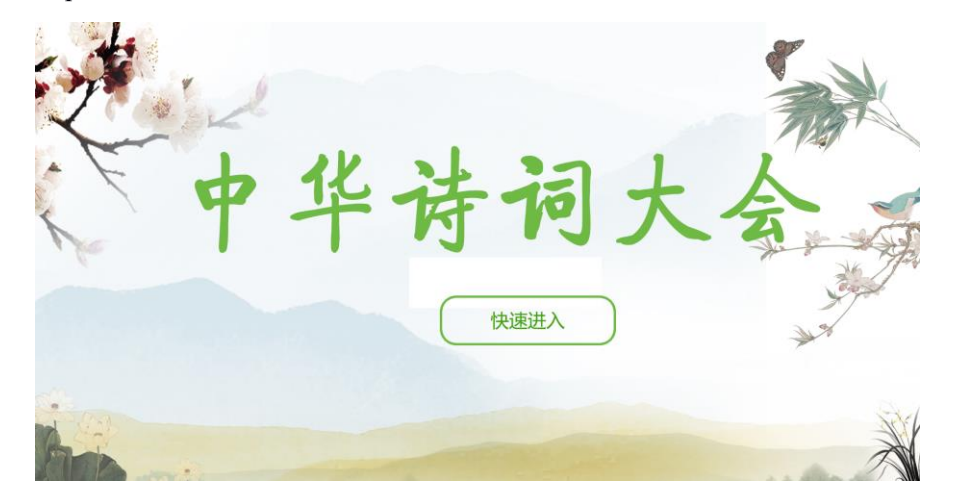

图 1 首页